## 25LIVE Accessing Pre-Set Public Searches

The following guide will walk you through finding the pre-set location searches in 25LIVE.

A few pre-determined lists of locations are already set up in 25LIVE to assist users in finding spaces available for request on campus.

 "General classrooms" contains a list of the general purpose classrooms managed in 25LIVE by the registrar's office.

 "Quick View" is a high level list of popular event locations that you can request for use in 25LIVE.

To find these lists, click the **more** menu and select (1) availability.

Your page will refresh and you will see a grid view of locations. Toggle between the two lists by clicking the (2) drop down box. Select either "General classrooms" or "Quick View".

Neither list is comprehensive so you may need to search further to the find a location. For more

information on searching for locations in 25LIVE, view our location search video or PDF.

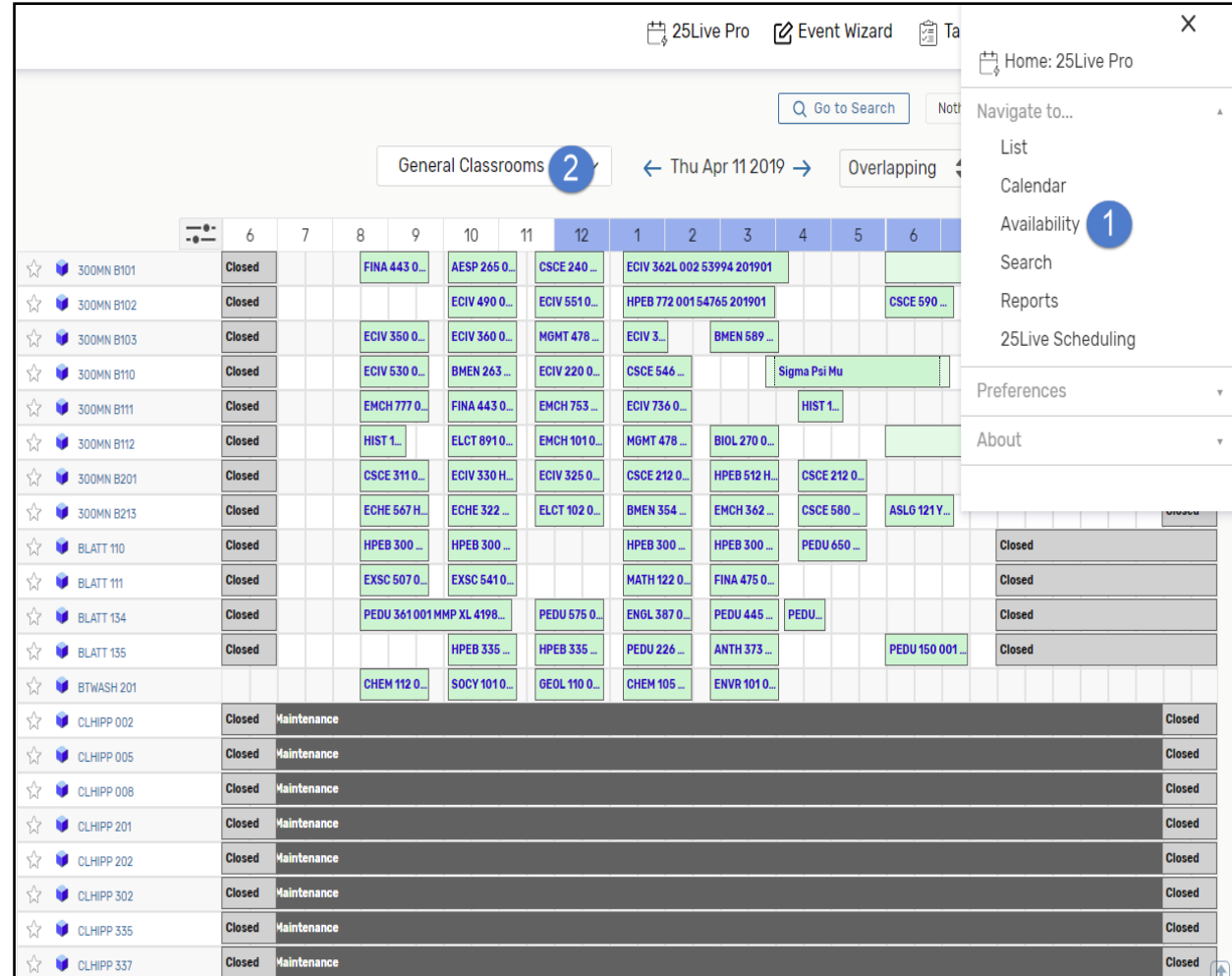